## **Acesso à área de Dados FMH**

 Instruções para mapeamento da pasta APPS que contem o software disponível ao utilizador de Sistema Operativo | Windows 7

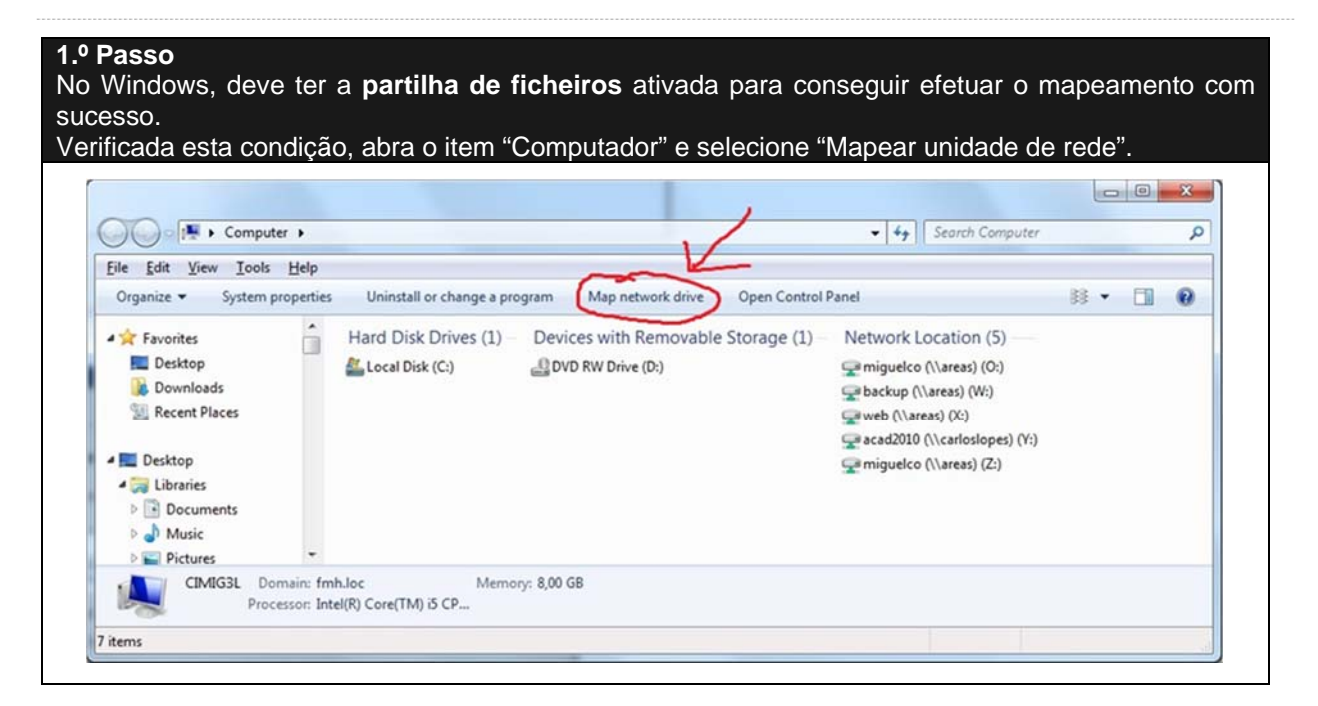

### **2.º Passo**

í

No campo "Pasta" terá que introduzir **\\areas\apps**, selecionando a opção "Ligar utilizando credenciais diferentes".

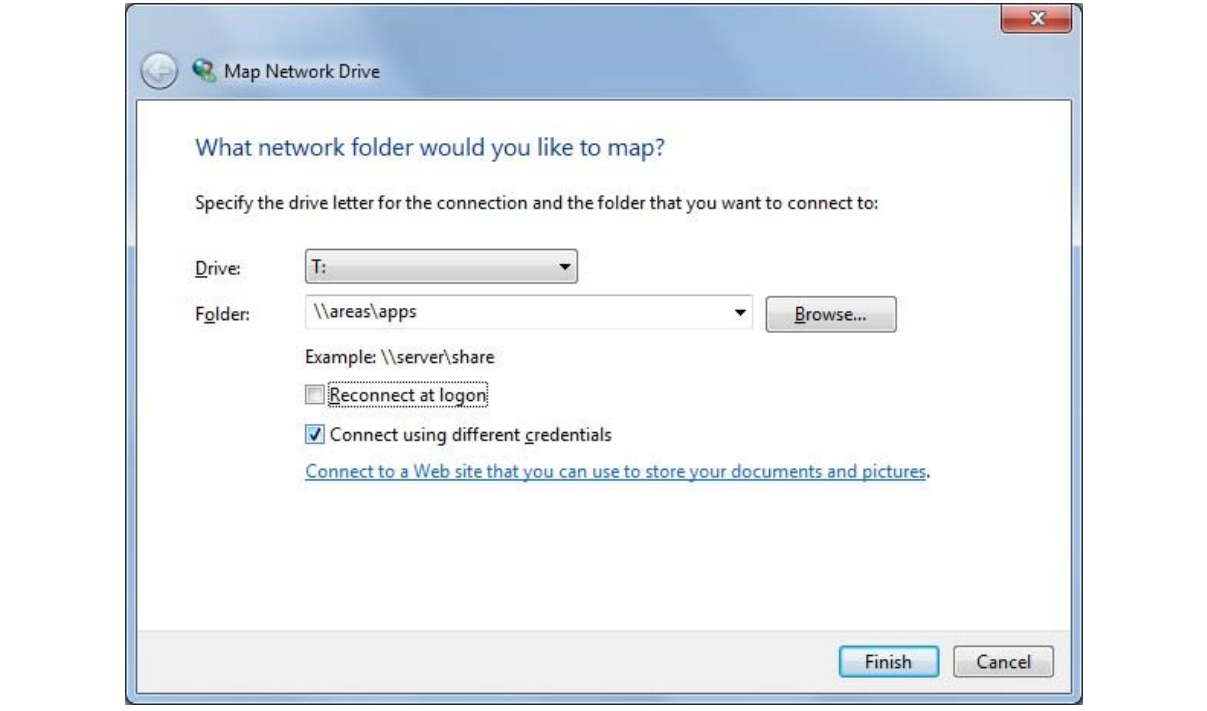

# **CENTRO DE INFORMÁTICA CENTRO DE INFORMÁTICA**

í

## **3.º Passo**

Deverá então introduzir as suas credenciais do sistema de autenticação centralizada da FMH (ou seja, colocar "fmh\" antes do utilizador).

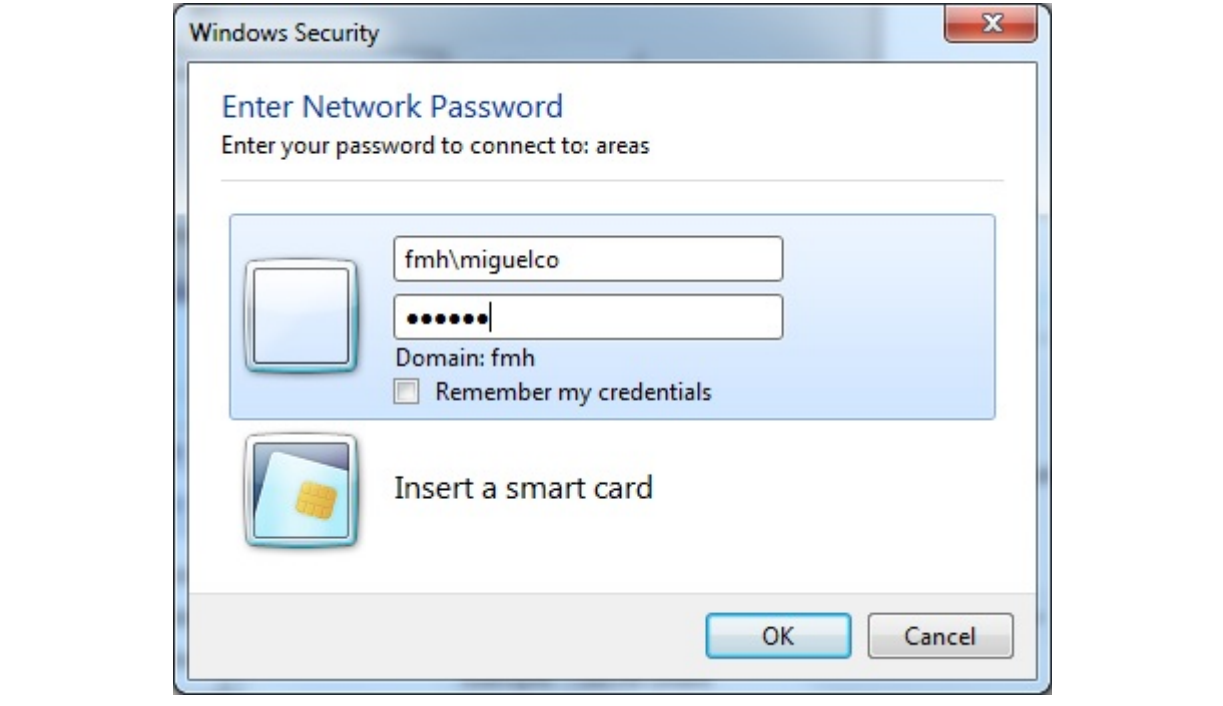

### **4.º Passo**

Após estes passos, a partir da "Unidade" que escolheu para fazer o mapeamento, poderá aceder à pasta como se de um disco se tratasse.

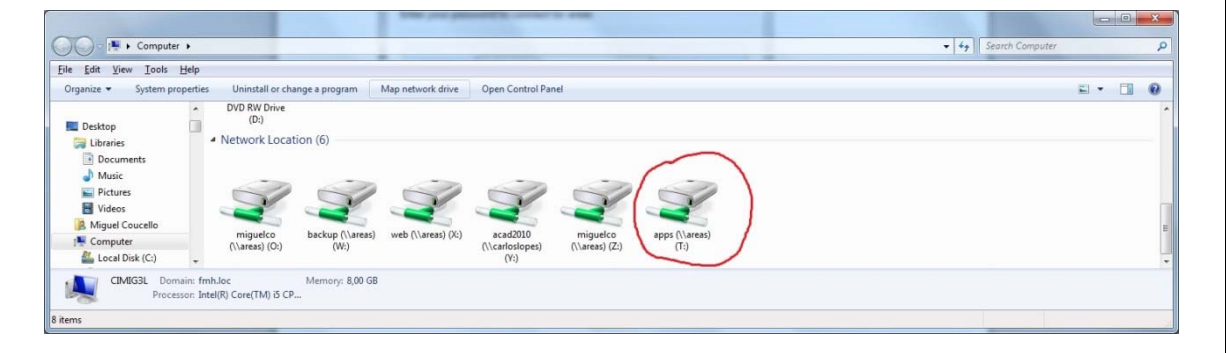